# **IMPLEMENTACIÓN DE UN SISTEMA DE RADIOCOMUNICACIONES TRONCALIZADO DIGITAL MULTISITIO CON CAPACIDADES DE RASTREO VEHICULAR AUTOMÁTICO Y CONTROL DE FLOTAS**

Daniel Andrés Guevara, Miembro Estudiante *IEEE* 9111773, daniel.guevara@ieee.org

*Abstracto* **— El presente trabajo muestra el diseño e implementación de un sistema de radio troncalizado digital multisitio para cubrir la ruta Quito-Guayaquil, pasando por las simulaciones de cobertura, implementación, y pruebas de campo comparando y analizando resultados. Adicional, se realizan pruebas de rastreo satelital de las unidades que pertenecen al sistema, dando valor agregado a los abonados del sistema.**

*Keywords: Radio Troncalizado, NX-DN, Comunicaciones, Seguridad Pública, Rastreo Satelital, GPS, VPN*

## I. INTRODUCCIÓN

Las comunicaciones de radio de dos vías han sido a lo largo de los años el único sistema confiable en casos de emergencia. Su durabilidad y sencillez en despliegue hacen que estos sistemas sea tecnología duradera y esté al servicio para misiones críticas. La troncalización de las radiocomunicaciones permite además un ahorro en espectro y un mejor servicio a los usuarios ya que se instalan equipos robustos y escalables, llegando a servir a miles de usuarios.

El presente trabajo pretende mostrar el diseño e implementación de una red de nueva generación digital con los aplicativos de rastreo satelital incorporados para brindar servicio a los abonados en la ruta Quito-Guayaquil, siendo el presente proyecto la primera fase de la implementación. Se compararan las pruebas de campo con las simulaciones de cobertura para determinar la precisión del sistema.

### II. DISEÑO DE LA RED DE RADIO TRONCALIZADO

El diseño de la red de radio troncalizado parte del análisis de cobertura requerido. Dado que se desea cubrir la ruta Quito-Guayaquil, se debe ubicar estratégicamente los cerros desde los cuales se tenga la mayor cobertura posible, como son Atacazo y Cochabamba. La primera fase del proyecto consistió en diseñar la red e implementar el sitio correspondiente al cerro Atacazo.

Figura 1 muestra la topología y la infraestructura requerida.

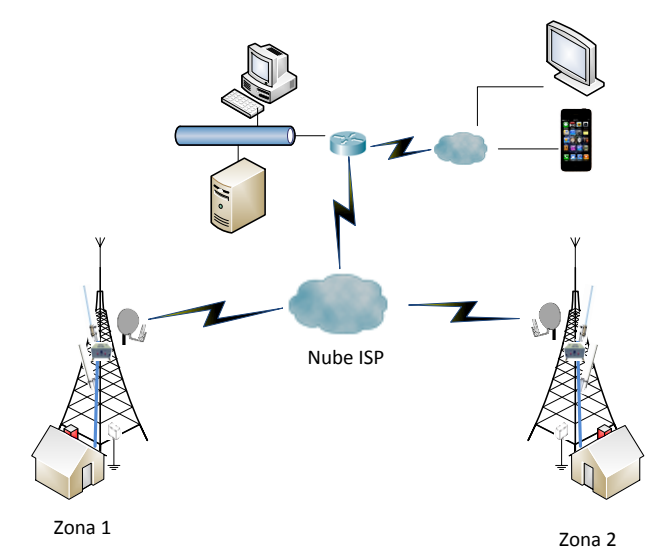

**Figura 1:** Topología de la red de radio troncalizado multisitio, Zona 1 Atacazo, Zona 2 Cochabamba. [A]

Se puede observar que la integración de sitios se lo hace a través de IP. Esto facilita mucho la extensión de cobertura dado que se puede agregar fácilmente los sitios donde se requiera. Adicional, se puede agregar y brindar a los usuarios la posibilidad de utilizar roaming y rastreo satelital a lo largo de la extensión del sistema.

Se procede con el cálculo de ancho de banda requerido para enlazar los 2 sitios como indica la Tabla 1:

| <b>TOPOLOGIA</b><br><b>MULTICAST / Estrella</b> | Fórmula                          | kbps  |
|-------------------------------------------------|----------------------------------|-------|
| <b>VOIP UP</b>                                  | $BW = 41.5 x$                    | 207.5 |
| <b>VOIP Down</b>                                | $BW = 41.5 x$                    | 207.5 |
|                                                 | $BW = (17,32 + 29,86 \text{ V})$ |       |
| SIP UP                                          | x                                | 235.9 |
|                                                 | $BW = (34,24 + 18,86 \text{ V})$ |       |
| SIP Down                                        | x                                | 265.5 |
| Total Tráfico de subida                         | 443,4                            | kbps  |
| Total Tráfico de bajada                         | 473                              | kbps  |

**Tabla 1:** Cálculo de ancho de banda[A]

Debido a que se proyecta instalar 5 canales por sitio, se realiza la proyección del ancho de banda para los 5 canales, siendo 4 de tráfico y 1 de control. Con esto el total del ancho de banda se determina que debe ser de 512kbps tanto de subida como de bajada.

La cantidad de abonados que se puede servir dentro de los 5 canales es subjetiva y dependiente de la realidad de cada empresa que utiliza el servicio. Utilizando teoría de colas, se puede determinar una probabilidad de bloqueo de canal cuando se entre en producción.

Utilizando una recomendación aproximada del fabricante, se puede servir a 90 usuarios por canal [13], dando un total de 360 usuarios por sitio independiente. Sin embargo, el número de abonados también depende de la cantidad de grupos de habla. A menor grupos de habla, mayor cantidad de abonados que soporta. A mayor grupos de habla, menor cantidad de abonados a soportar. Por ende el cálculo real se puede realizar sobre el número de grupos de habla.

# *A. Simulación del Cerro Atacazo*

Se procede a realizar la simulación de propagación del sistema como muestra la figura 2 y 3. El software utilizado es SIRENET v3.4 de Intelia.

Los parámetros empleados son:

- Modelo de propagación PMR
	- oPropagación por difracción REC. 526 UIT
- Frecuencia=800MHz
- SINAD=12dB
- Sensibilidad en receptor =-100dBm
- Potencia de Transmisión=35[W]
- Antenas omnidireccionales = 12.1dBi
- Altura de antenas = 15m

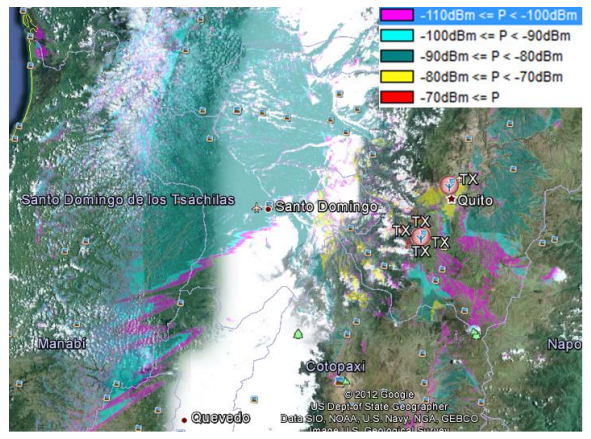

**Figura 2:** Simulación de cobertura del sistema Atacazo [A]

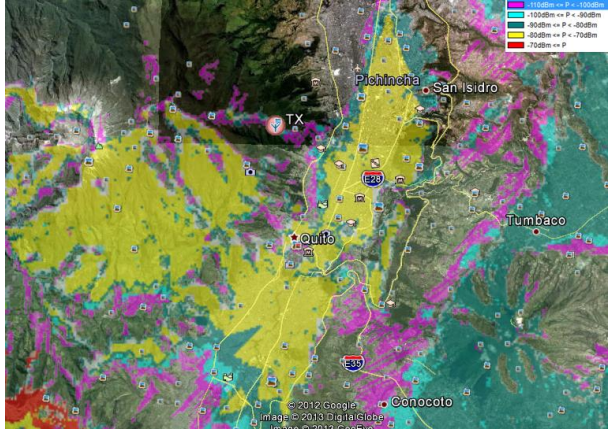

**Figura 3:** Cobertura en la ciudad de Quito [A]

La figura 3 muestra la cobertura de la ciudad de Quito, y se puede apreciar niveles de señal color Amarillo (-80dBm a - 70dBm) considerado como buena señal. A partir del amarillo, se muestran los niveles Azul, Celeste, y Violeta con saltos de - 10dBm para llegar al límite de -110dBm que es considerado como mínimo aceptable para fluidez en la conversación.

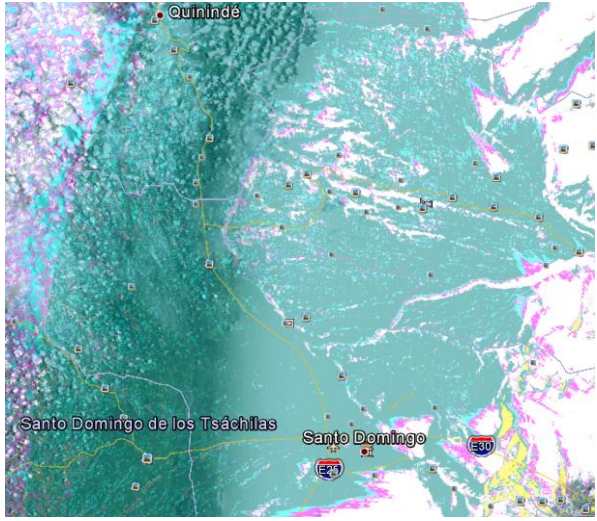

**Figura 4:** Cobertura Santo Domingo de los Tsáchilas [A]

De la figura anterior se muestra la cobertura de Santo Domingo de los Tsáchilas desde el cerro Atacazo. El nivel de señal es de -80dBm a -90dBm, considerado aceptable.

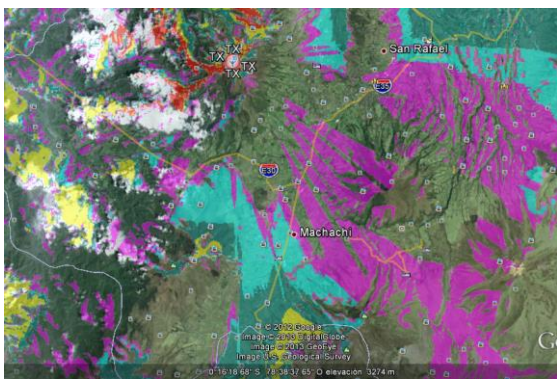

**Figura 5:** Cobertura sur de Quito [A]

También se puede observar la cobertura que tiene el sur de la ciudad de Quito. Se puede apreciar que el sistema tiene ciertos puntos donde no hay cobertura. Para estos sitios, se complementará en un futuro la cobertura desde el Cerro Pichincha, que por su ubicación estratégica permite cubrir a toda la ciudad de Quito de mejor manera y cubrir las zonas de sombra que tiene el cerro Atacazo.

# *B. Simulación del Cerro Cochabamba*

Adicional, se debe simular el área de cobertura de la segunda fase del proyecto, correspondiente al cerro Cochabamba. Dado que es el mismo sistema, se traslada las coordenadas al cerro indicado.

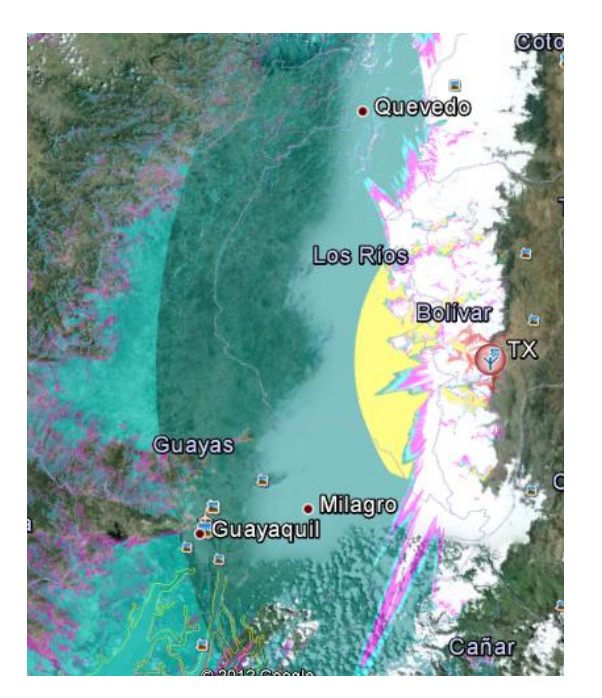

**Figura 6**: Simulación del cerro Cochabamba [A]

El cerro Cochabamba es un cerro que goza de una ubicación estratégica para cubrir exitosamente gran parte de la carretera de la costa ecuatoriana. Figura 6 ilustra la cobertura de dicho cerro, llegando a brindar con niveles de - 80dBm a -90dBm gran parte de la carretera, incluyendo la ciudad de Guayaquil.

# III. IMPLEMENTACIÓN DEL SISTEMA TRONCALIZADO

Se construye la caseta en el cerro Atacazo como muestra a continuación.

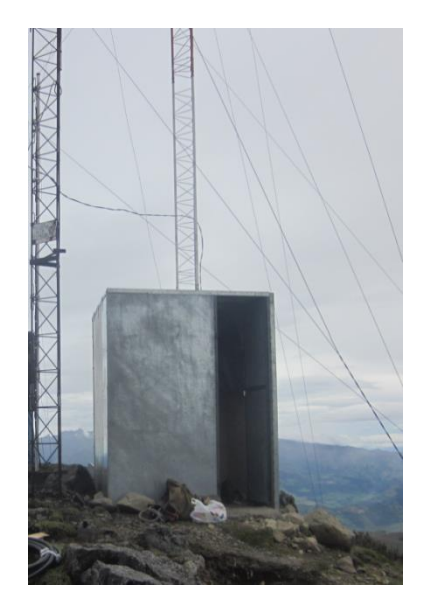

**Figura 7:** *Shelter* de Telecomunicaciones [A]

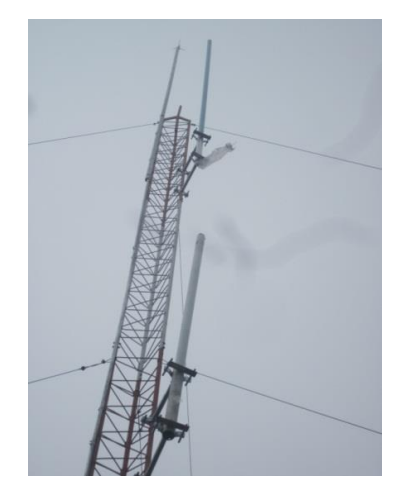

**Figura 8:** Colocación de Antenas [A]

Las antenas son colocadas en la torre de telecomunicaciones como muestra anterior figura.

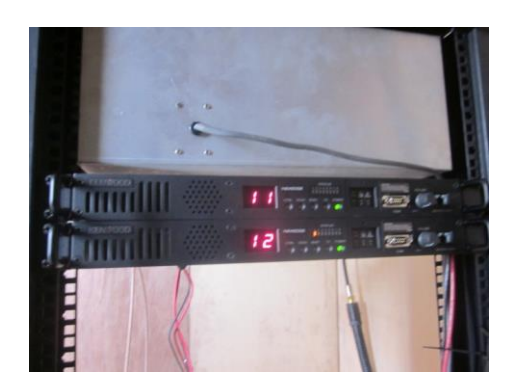

**Figura 9:** Colocación de repetidores troncalizados [A]

Se colocan repetidores troncalizados apilados en el rack junto con los combinadores, multi-acopladores, y demás equipos necesarios para que opere el sistema.

Para cablear las repetidoras, se procede a seguir el estándar mostrado en figura 10.

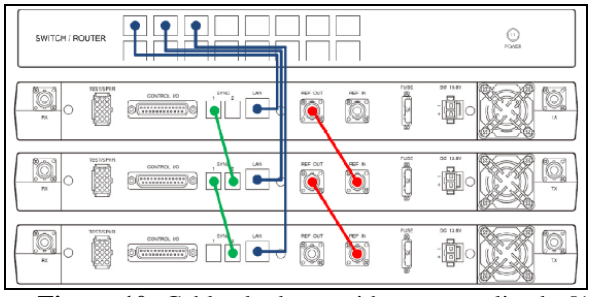

Figura 10: Cableado de repetidoras troncalizadas<sup>[13]</sup>

La inteligencia del sistema la da tanto el cableado como la red IP. Las repetidoras saben que un cableado de sincronía entre la primera y segunda repetidora brinda jerarquía para la elección de los canales de tráfico.

Todas son conectadas a un *switch* para que puedan comunicarse y hablar con los demás sitios.

# IV. ANÁLISIS DE RESULTADOS

Luego de implementado el sitio, se desea saber que tan efectivo fue el diseño, por lo que se procede a utilizar una función de los radios que es denominado MANAGEMENT MODE. En este modo, los radios pueden medir la calidad de señal del canal de control y del canal de tráfico, arrojando en pantalla los niveles de potencia recibida en dBm.

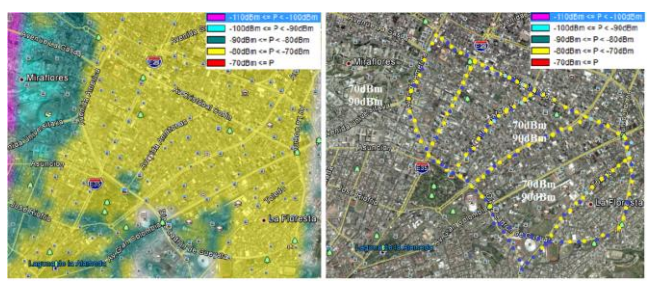

**Figura 11**: Comparación de resultados de campo[A]

Podemos notar que a la izquierda el nivel de señal color amarillo (-70dBm a -80dBm), va de acuerdo a las mediciones de campo con la figura de la derecha, que tiene niveles de señal con márgenes de -20dBm de diferencia. Esto es normal ya que en la práctica la obstrucción de edificio, posición del radio, y muchas variables más pueden influir sobre el nivel de señal recibido. Sin embargo se observa que todo el trayecto recorrido tiene la variación indicada por lo que se concluye que es congruente.

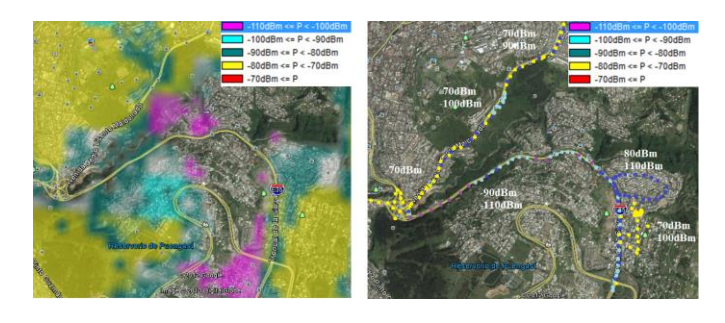

**Figura 12:** Comparación de resultados en el Trébol[A]

De la figura precedente podemos notar que existe una zona donde aparentemente no hay cobertura. En la práctica, se constató que dicha zona tiene un 70% de cobertura, por lo que hay un incremento de cobertura respecto a la simulación. Esto indica que la simulación está bien, y que mejora notablemente en la práctica la calidad de señal del sistema, que puede atribuirse a varios factores como ubicación de la antena y línea de vista con el cerro.

## V. PRUEBAS DE RASTREO SATELITAL

Una vez comprobado el correcto funcionamiento del sistema, se procede a colocar el software de gestión de rastreo satelital para las flotas, como muestra la figura 13.

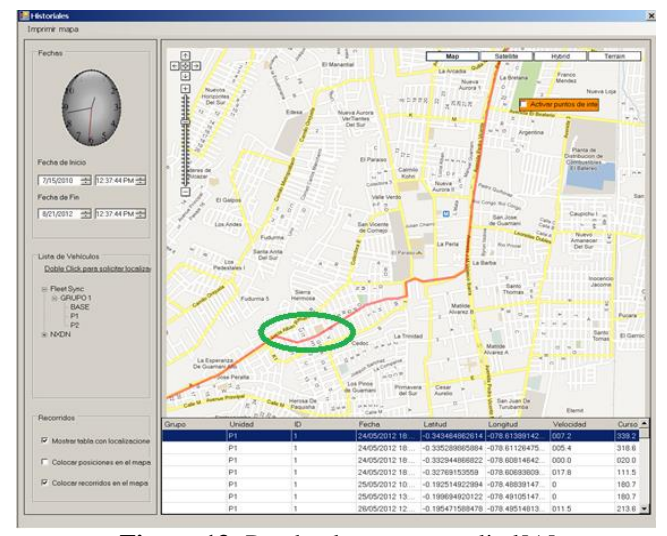

**Figura 13:** Prueba de rastreo satelital[A]

De las pruebas de rastreo satelital se puede observar que se obtuvo la trayectoria de un vehículo en un tiempo determinado. Está encerrado en un círculo verde el único lugar en donde se genera un error en la ubicación, que es levemente mejorado por la interpolación de datos y mostrado en el mapa. Es preciso en el 95% de su trayecto, y el error está dado ya que en ese instante no realizó su reporte.

Con esta información se procede a realizar pruebas sobre las geo-cercas como se muestra a continuación.

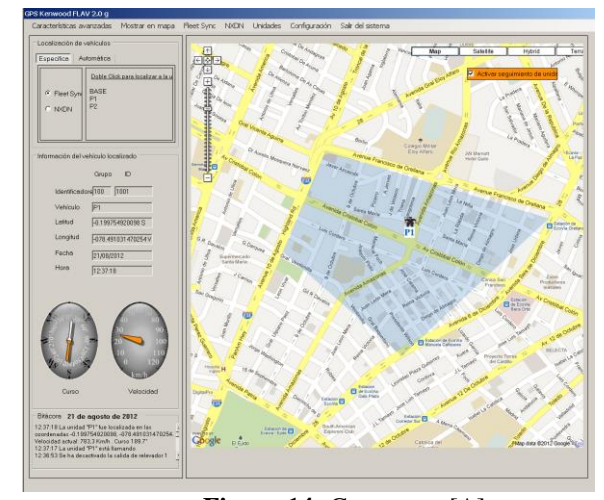

**Figura 14:** Geo-cercas[A]

Las geo-cercas permiten a los abonados de un sistema de radio asignar un área de trabajo específico sobre un área geográfica. El sistema es capaz de enviar alarmas al correo electrónico o mediante un mensaje SMS para alertar a los abonados del sistema que se produjo un evento de entrada/salida de la geo-cerca de una unidad asignada a dicha zona.

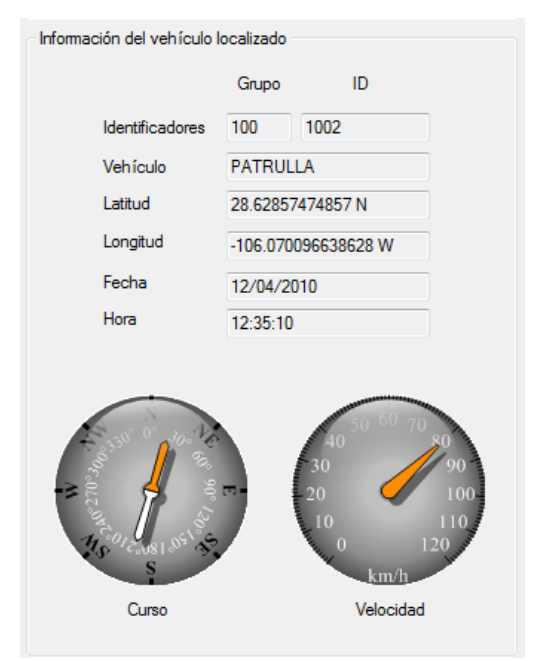

**Figura 15:** Límites de Velocidad[A]

Podemos observar que se puede brindar datos como velocidades y coordenadas de un reporte de unidad, por lo que ésta información se puede programar para establecer límites de velocidad a las unidades.

La tabla 2 permite ver el tiempo que demora el sistema en rastrear unidades en un sistema troncalizado.

| <b>Tiempo</b>    | Unidades<br><b>Aproximadas</b> |         |
|------------------|--------------------------------|---------|
|                  | 6.25kHz                        | 12.5kHz |
| 1 min            | 45                             | 80      |
| $2 \text{ min}$  | 90                             | 160     |
| $3 \text{ min}$  | 135                            | 250     |
| 4 min            | 180                            | 320     |
| $5 \text{ min}$  | 225                            | 400     |
| 6 min            | 270                            | 480     |
| 7 min            | 315                            | 560     |
| 8 min            | 360                            | 640     |
| 9 min            | 405                            | 720     |
| $10 \text{ min}$ | 450                            | 800     |

**Tabla 2:** Tiempo para rastrear unidades [13]

Se puede observar que trabajando a 12.5kHz, en un minuto a canal continuamente ocupado se puede rastrear 80 unidades.

El reto de diseño cuando entre en producción el sistema es saber la relación de unidades vs canales para saber la calidad de servicio que se debe brindar sobre los usuarios. Si el tiempo entre autoreportes de gps es menor, las unidades ocuparan más tiempo sobre los canales de tráfico para hacer los autoreportes. La elección del medio de reporte es entre canal de control y canal de tráfico. A continuación se muestra cómo se envían los autoreportes de GPS.

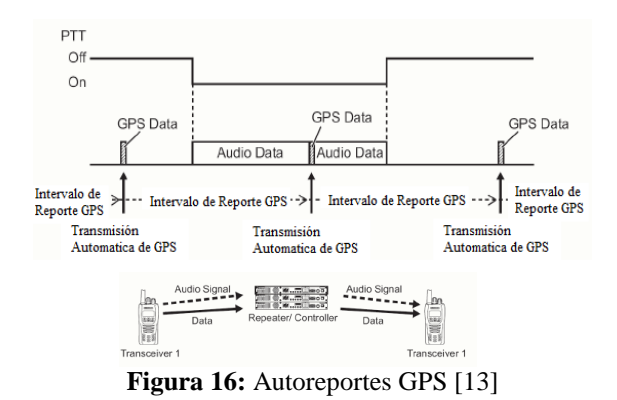

La mejor opción es que los reportes de GPS se lo realicen a través del canal de control. Con esto, se puede hacer que los tiempos de rastreo satelital se disminuyan, a coste de un canal saturado de reportes de GPS.

En este caso, no se puede realizar una recomendación, y sería exclusivamente dados los requerimientos de los abonados que influirán sobre la programación de los radios para escoger los canales por los cuales deberán auto-reportarse para la posición geo referenciada.

#### VI. CONCLUSIONES Y RECOMENDACIONES

- Se Implementó un sistema troncalizado digital NX-DN
- Se dimensionó la red VPN con dimensionamiento de enlaces a 512kbps
- Se verificó de manera subjetiva que el 95% de la carretera Quito-Santo Domingo tiene cobertura con señal entre -80dBm y -110dBm.
- La variación entre las mediciones de campo y simulación es de-10dBm a -15dBm, por lo que se puede tomar como referencia la simulación para brindar a clientes un apoyo de lugares de cobertura de manera oficial.
- La mínima señal con la cual se puede comunicar es de -116dBm, y para acceso de canal -119dBm, por lo tanto se puede establecer políticas de calidad de servicio respecto a niveles de señal.
- Dado un error de coordenadas GPS despreciable (15m), se puede tomar como referencia al software FLAV 3.0g para servicio de rastreo satelital de manera confiable.
- La capacidad de usuarios del sistema es relativa. Dependerá de la frecuencia y tiempo de uso del canal. Se estima con datos estadísticos basados en el sistema

analógico y con la recomendación general de operadores de radio, de que un canal puede tener hasta 90 usuarios. Con los 5 canales instalados, 1 de control y 4 de tráfico, el total de usuarios máximos que se puede brindar para el sitio implementado es de 360 aproximadamente. La población de radio puede crecer si es que el número de llamadas de grupo es mayor y el tiempo de ocupación de canal es menor. Para esto, se recomienda emplear teoría de colas para estimar el número de usuarios que se puede incrementar.

- Se recomienda realizar mediciones con inyección de tráfico entre los sitios a instalarse a futuro para probar la confiabilidad de los enlaces y medir parámetros como latencia y jitter.
- La utilización de la función de *roaming* debe ser probada con los sitios implementados antes de la entrada a producción.
- Se recomienda encontrar la capacidad máxima de usuarios que pueda tener el sistema sin aumentar la probabilidad de bloqueo de canal cuando se utiliza la función de rastreo satelital automática.

#### **REFERENCIAS**

- [A] GUEVARA, Daniel: "Implementación de un sistema de radiocomunicaciones troncalizado digital multisitio con capacidades de rastreo vehicular automático y control de flotas", Escuela Politécnica del Ejercito, 2013.
- [1] Biblioteca Digital de la E.P.N., "Análisis de la problemática de interconexión en Ecuador entre los sistemas troncalizados y las redes telefónicas fijas y celulares", Johana Ortega-Estefanía de las Mercedes, Junio 2009
- [2] SENATEL, Internet www.senatel.gob.ec Última visita, Mayo 2012
- [3] Revista RadioResource International, 3er Trimestre del 2012, editorial RRMediaGroup.
- [4] Revista en línea de RadioResource International, Internet http://www.rrimag.com/onlyonline.cfm?OnlyOnlineID=174 Última visita: 16 - 09 - 2012
- [5] TETRA SEPURA GATEWAYS Communication solutions for Ambulances in the UK, Internet http://www.tetramou.com/Library/Documents/TETRA\_Resources/Libra ry/2010\_South\_Bank\_London\_UK.pdf Última visita: 16 - 09 - 2012
- [6] Difference Between FDMA and TDMA, Internet http://www.differencebetween.net/technology/difference-between-fdmaand-tdma/ Última visita: 16 - 09 - 2012
- [7] White Paper: Will'Tek Migrating from analogue to digital: Important measurements on TETRA mobile devices, Internet-

http://www.tetramou.com/Library/Documents/TETRA\_Resources/Libra ry/willtek\_tetra\_wp660\_0108\_en.pdf Última visita: 16 - 09 – 2012

- [8] "Design Considerations in a Modern Land Mobile Radio System", Matthew Sprinkle, 20 de Junio de 2003
- [9] LANDIVAR, Edgar "Comunicaciones Unificadas con Elastix" Volumen 1, Segunda Edición.
- [10] José Joskowicz y Rafael Sotelo, Paper: "Medida de la calidad de voz en redes IP"
- [11] Jeanpaul, Mora Méndez, Tesis de Grado, "Cálculo de cobertura para el sistema de radiocomunicación trunking en el sur del estado Anzoátegui para comunicaciones móviles EDC", Universidad Central de Venezuela, año 2008
- [12] Recomendación UIT-R P.526-10, Propagación por Difracción.
- [13] NEXEDGE, Training Program for KENWOOD Authorized Dealers, Noviembre 2010
- [14] NEXEDGE NXDN System Guide, Version 2.50, Kenwood Corporation, 10 de Mayo 2011
- **Daniel Guevara** es un estudiante de Ingeniería Electrónica y Telecomunicaciones en la Escuela Politécnica del Ejército en Sangolquí - Ecuador. Sus estudios incluyen la certificación ECE Elastix Certified Engineer y el CCNA Cisco Certified Network Associate. Es miembro activo de la IEEE desde el año 2010. Su trabajo actual está en implementar he integrar sistemas de radiocomunicaciones con telefonía IP (VoIP).